# **大有國中 學習診斷與補救系統[\(http://163.30.59.30/idiag/\)](http://163.30.59.30/idiag/)**

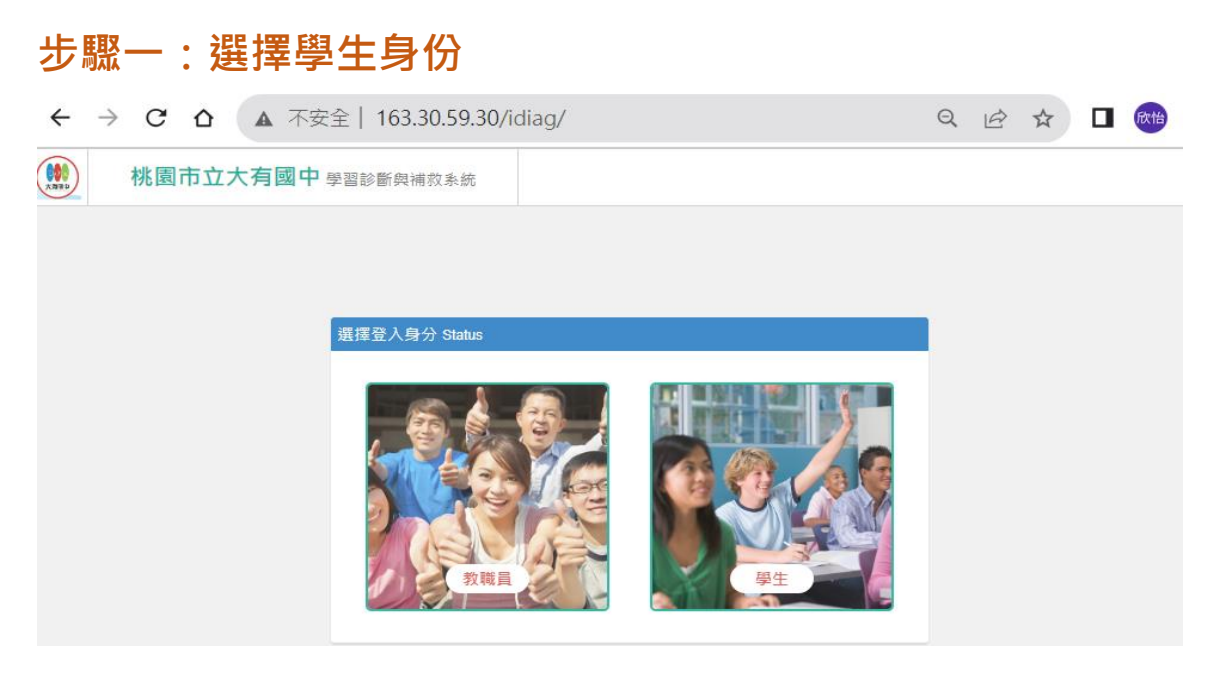

# **步驟二:輸入帳號密碼**

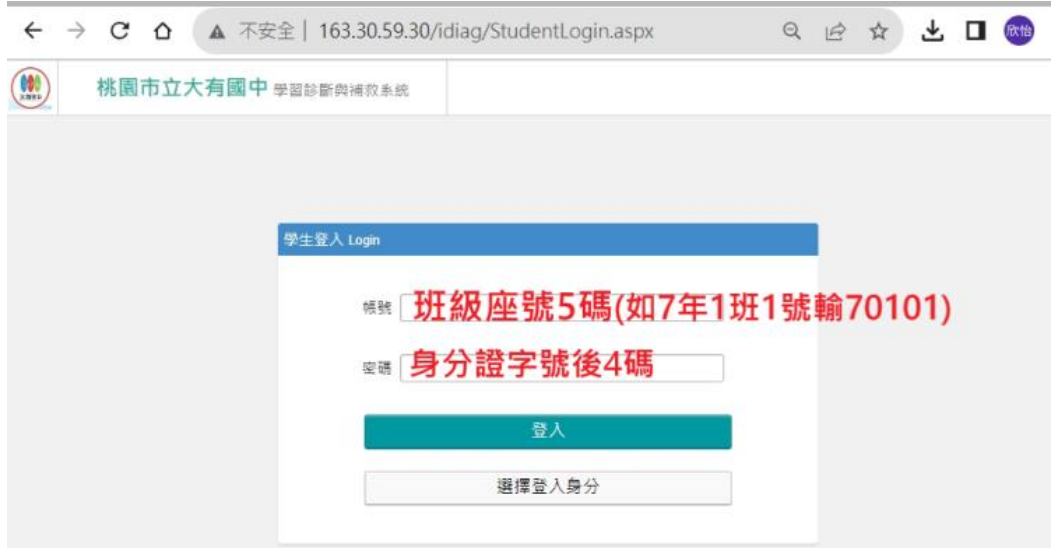

### **步驟三:可選擇單元分析或科目輸入帳號密碼**

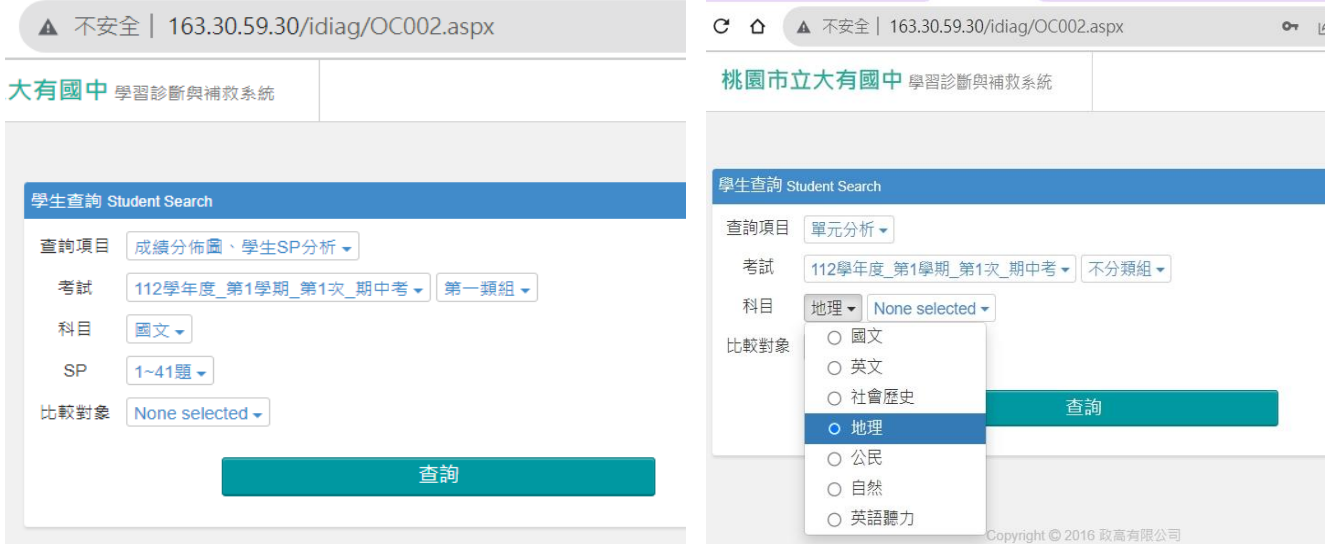

## 完成前三步驟,即可查得該科目的相關**資訊**

#### 桃園市立大有國中 單元分析

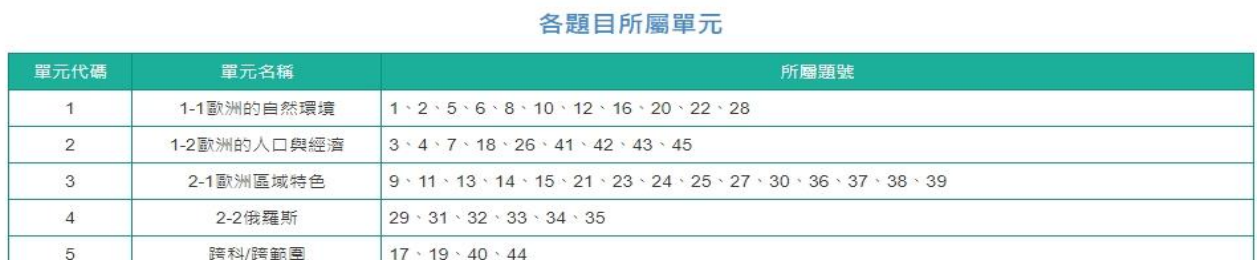

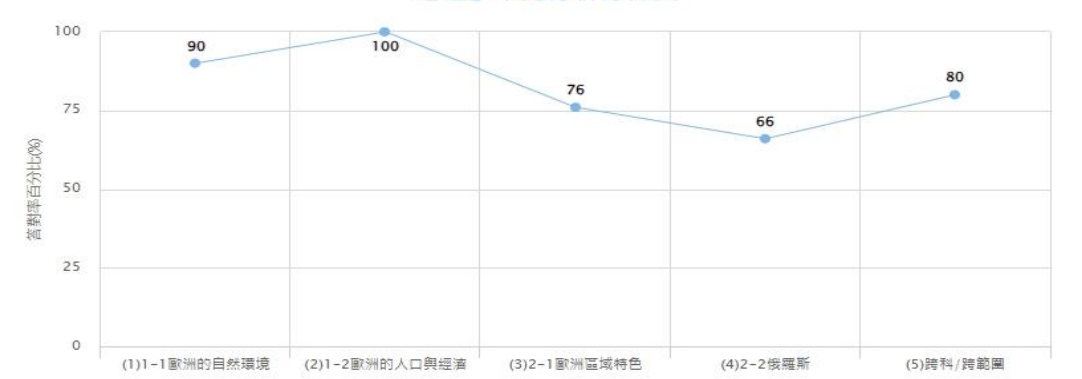

#### 『地理』單元分析分佈圖

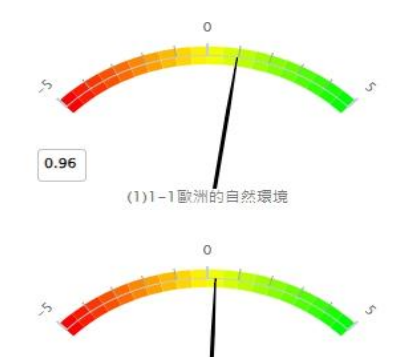

(4)2-2俄羅斯

 $0.26$ 

ľ

### 單元標準差

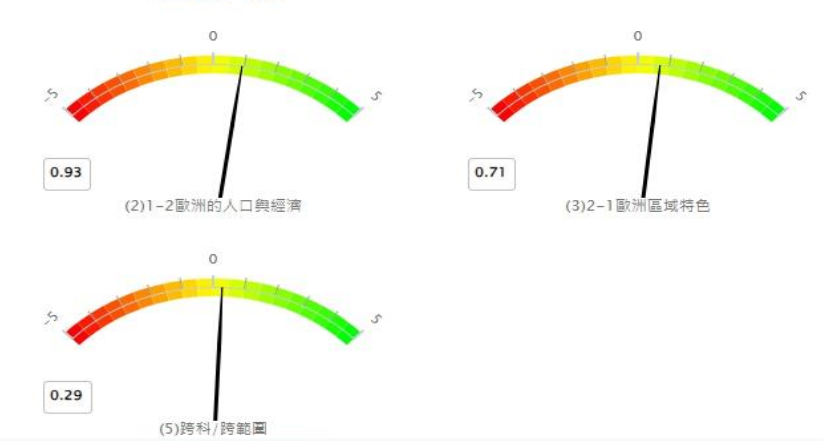

 $th \approx$ 

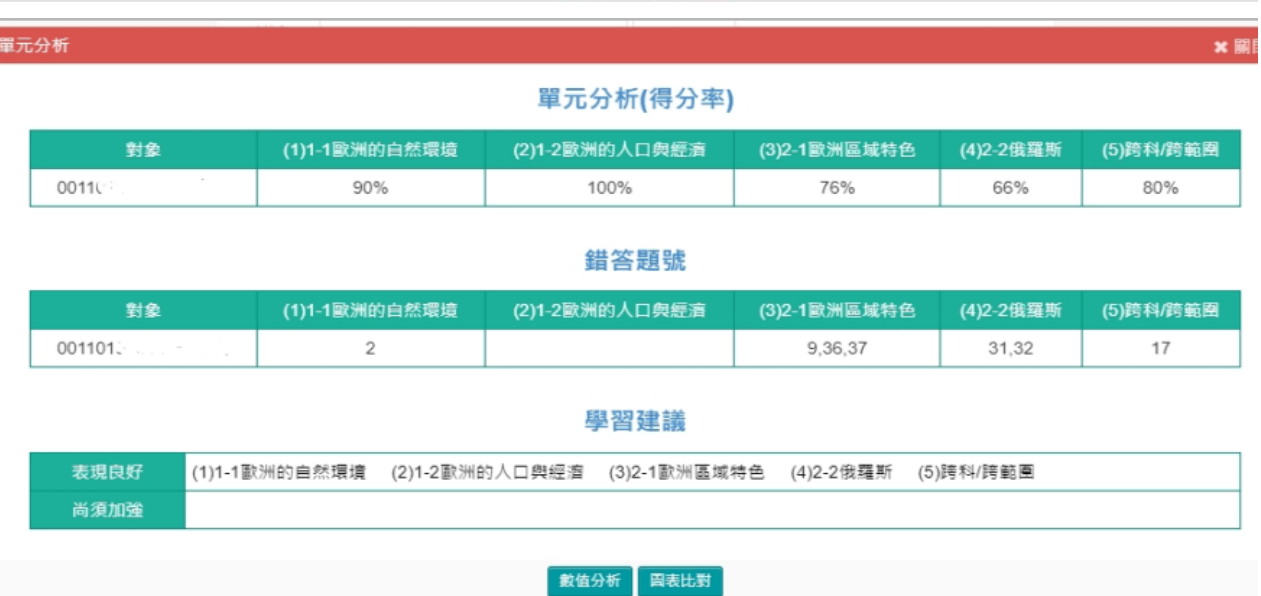

數值分析 **固表比**對